## 6.1.12 رادصإلا ىلإ تباثلا جمانربلا ةيقرت SR1 ىلع Cisco SPA8000  $\overline{\phantom{a}}$

- <u>فدهلا</u> •
- ق<u>ېبطتلىل لباقل| زاەجل</u>| •
- ج<u>ماربU رادص|</u> •
- <u>ةمدقملا</u> •
- <u>بيو تافليم مداخ مادختساب ةتباثل| جماربل| ةيقرت ءارج|</u> •
- (exe. (ذيفنتلل لباق فلم مادختساب ةتباثلا جماربلا ةيقرت ءارجإ
- ق<u>قحتلا</u> •
- ر<u>ارقJ </u>

### فدهلا

ةرابع زاهج ىلع 1SR 6.1.12 رادصإلا ىلإ تباثلا جمانربلا ةيقرت ةيفيك لاقملا اذه حرشي 8000.SPA نم IP ةفتاهم i,

# قيبطتلل لباقلا زاهجلا

SPA8000

### جماربلا رادصإ ٩

.<u>[انه](https://software.cisco.com/download/home/282414110/type/282463187/release/6.1.12%20SR1)</u> ةتباثل|جماربل| ثدحأ ليزنت نكمي .6.R1 S.1.10 ىلإ 5.1.10 رادصإل| نم ةيقرت

# ةمدقملا

لحت يتلا ءاطخألا تاحالصإو ةفاضملا تازيملا عم تاثيدحت ةتباثلا جماربلا تارادصإ دعت ةكبشلا زاهج ءادأ نيسحت نكمي .ةقباسلا ةتباثلا جماربلا تارادصإ يف ةدوجوملا لكاشملا . ةتباثلا جماربلا ثدحأ مادختساب

تباثلا جمانربلا نم 8000SPA ةيقرت ىلع نيرداق ريغ مهنأب نيمدختسملا ضعب دافأ رادصإلا 5.1.10 ىلإ 6.1.12 SR1 مادختساب يئانثلا' upg-SPA8000-6-1-12-SR1.exe'.

نء كلذب مايقلا نكميو .ةيقرتالا هذه لامكإب كل ناحمسيس نيرايخ ةلاقملا هذه حضوتس .يذيفنت فلم مادختساب وأ بيو تافلم مداخ لالخ

اذه يف ةلصتم ىرخأ ةرابع/هجوم دجوي ال كلذل ،IP ةفتاهم ةرابع زاهج وه 8000SPA :ةظحالم .(NAT (ةمجرت ناونع ةكبش زجني نأ ةردقلا ىقلتي 8000SPA لا .ويرانيسلا

### بيو تافلم مداخ مادختساب ةتباثلا جماربلا ةيقرت ءارجإ e<br>.

لوكوتوربل IP ناونع ظحال 8000.SPA (دعاسملا (AUX (ذفنمب رتويبمكلا ليصوت 1. ةوطخلا .SPA8000 نم رت<code>SPA8000</code> نم رتويب<code>مكل</code>ا ىلع ەيقلت مت ي.ذلا (DHCP) في ضمل ل يكي مانيدلا نيوكت IP ناونع ديدحتل Windows ىلإ دنتسملا ماظنلا *رماوا هجوم* يف **ipconfig ر**مالا مادختسإ كنكمي 8000.SPA ب صاخلا

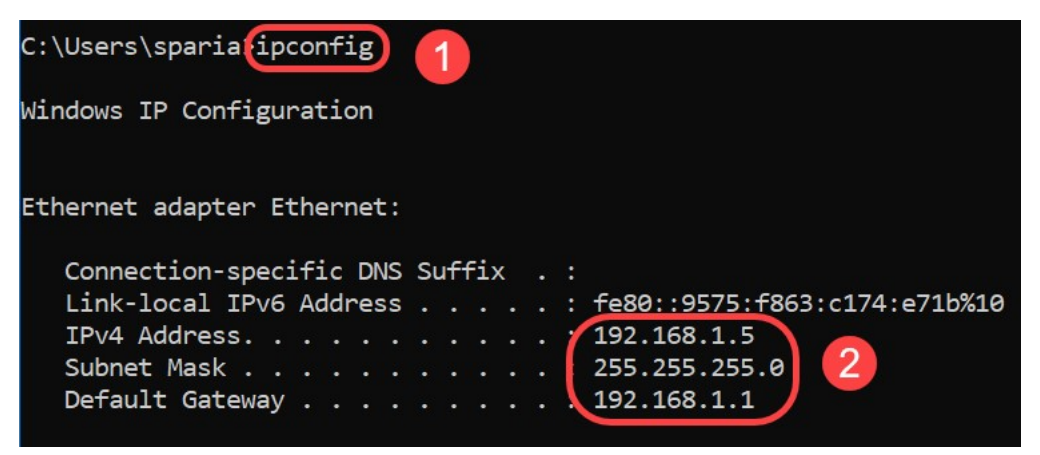

مت ،ةل|حل| هذه يف .108.0.1ـ192 وه SPA8000 زاهجل يض|رتفال| يلحمل| IP ناونع نوكي :**ةظحالم** قلءتي اميف SPA8000 نم <u>عيرس لI عدب[ا لي لد</u> عابتا كنكمي 1.1.1.1. 192.168 مادختس] .يناثل| لصفل| يف ةدوجوم نيوكتل| تامولعم .فتاهل| ىل| لوصول| ةيفيكب

لقح يف <mark>http://192.168.1.1</mark> لخدأو رت<code>e</code>وعاخلا على الله عن الله عن الله عن الله عن الله عن الله عن الله عن الله عن الله عن الله عن الله عن الله عن الله عن الله عن الله عن الله عن الله عن ة*ملك*و *مدختسملا مسا* دامتعا تانايب ريفوتب مق .Enter حاتفملا ىلع طغضا مث .*ناونعل*ا .OK قوف رقناو .*رورمل!* 

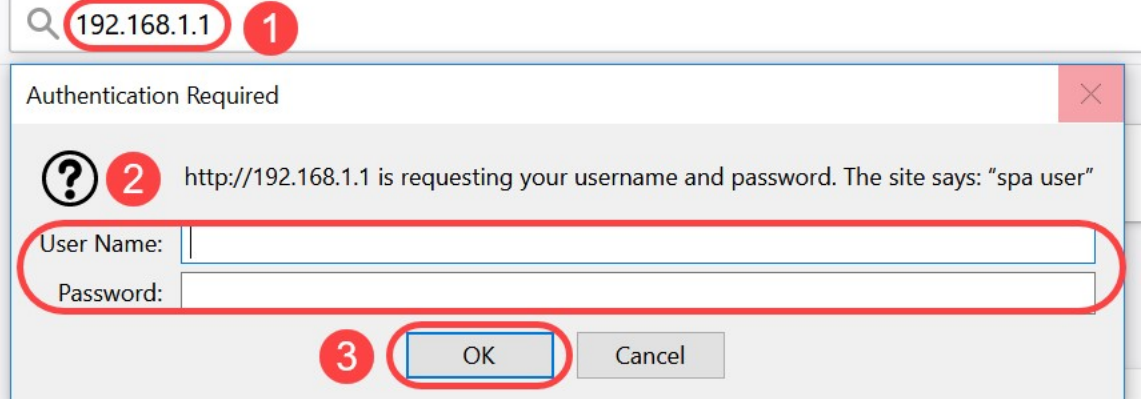

ةمدخ رفوم رفوي مل اذإ ،ماع لكشب .*مدختسملا* وه يضارتفالI *مدختسملI مسI* :**ةظحالم** .لوخد ليجست ةشاش ىرت نلف ،رورم ةملك (ITSP (تنرتنإلا ربع يفتاهلا لاصتالا

ىلء تبثملا يلاحلا *جمانربلا رادصإ* نم ققحتو ةحفصلI **قلح < Router ي**لإ لقتنا 3. ةوطخلI .زاهجلا

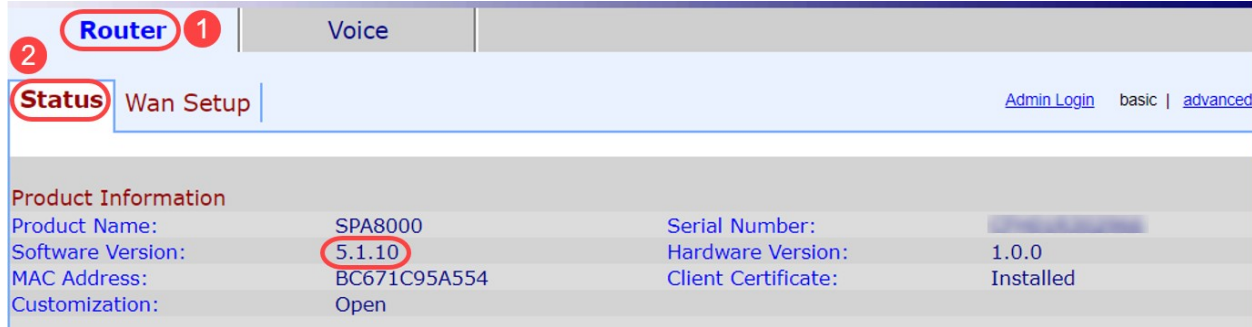

،HTTP تافلم مداخ قيبطت كيدل نكي مل اذإ .ةوطخلا هذهل HTTP مداخ ىلإ جاتحت 4. ةوطخلا HFS انمدختسإ ،لاثملا اذه يف .تنرتنإلا ربع ليزنتلل ةرفوتملا تارايخلا نم ديدعلا كانهف فالم **بحس**ا ،هليغشتو *HTTP تافالم مداخ* قيبطت ليزنت درجمب .HTTP تافالم مداخك م*اظن* مسقّ نمض ،SPA8000-6-1-12-SPA8000 ،هليزنت مت يذلI SPA8000 تباثلI جمانربلI .يرهاظلا تافلمل

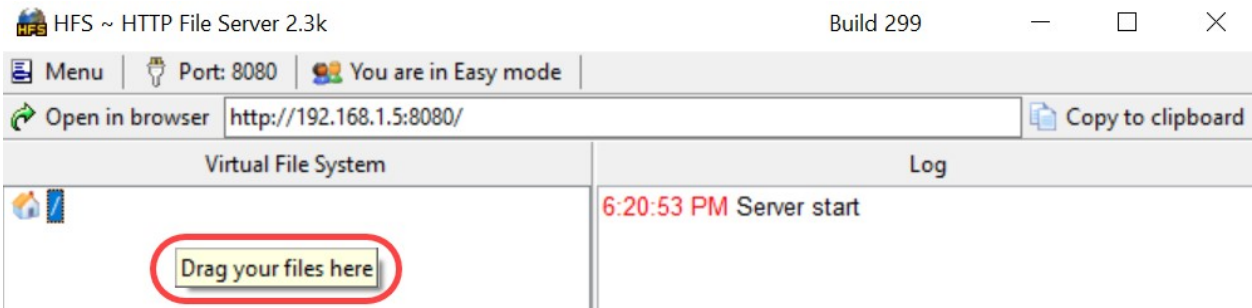

ير*هاظلا تافلملا ماظن* مسق تحت **نميألا سواملا رزب رقنلا** كنكمي ،كلذ نم الدب :**ةظحالم** bin1.SR8000-6-1-12-SPA فلم ددح ،ةقثبنملا ةذفانلا يف .تافلملا ةفاضإ رايخلا ديدحتو .*يرهاظلا تافالملا ماظن* تحت ةتباثالا جماربال فالم ةفاضإل **حتف** رقناو

:نيوانعلا طيرش يف ةيلاتلا تامولعملا لخدأ .بيو ضرعتسم ليغشت .5 ةوطخلا

#### 192.168.1.1/admin/upgrade?http://192.168.1.5/spa8000-6-1-12-SR1.bin

.Enter حاتفملا ىلع طغضا

:ةشاشلI ىلء تاحىملتلI رەظتس

.مادختسالا ديق نوكي ال امدنع ديدجلا تباثلا جمانربلا ىلإ ةيقرتلاب SPA موقيس

.مدقتلا ديق تباثلا جمانربلا ةيقرت نأ ىلإ ةلاحلا حيباصمل عيرسلا ضيمولا ريشي

.ةعرسب ضموي ةلاحلا رشؤم امنيب ةقاطلا لصف مدع ىجري

.ةيقرتلا لامتكا دنع نيوكتلا ةحفص ىلإ ةدوعلل مدقتم وأ يساسأ قوف رقنلا كنكمي

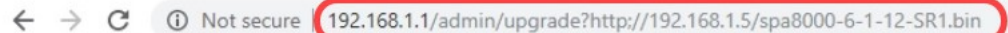

SPA will upgrade to the new firmware when it is not in use.

Fast blinking of the Status LED indicates that firmware upgrade is in progress.

Please do NOT unplug the power while the Status LED blinking rapidly.

You can click **basic** or **advanced** to return to the configuration page when upgrade is completed.

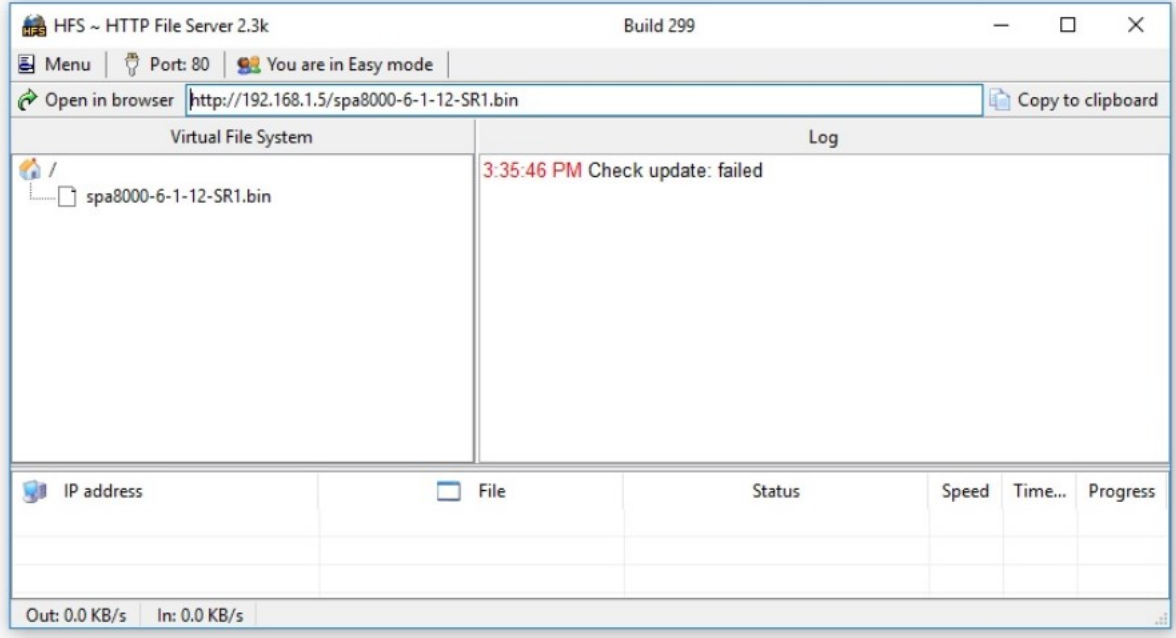

#### لجسلا ليصافت ىلع عالطال نم نكمتتس ،فلمل ليزنت ةيلمع لامتكا درجمب .6 ةوطخل .HTTP تافلم مداخ ىلع

 $\leftarrow$   $\rightarrow$   $\mathbb{C}$   $\circ$  0 Not secure | 192.168.1.1/admin/upgrade?http://192.168.1.5/spa8000-6-1-12-SR1.bin

SPA will upgrade to the new firmware when it is not in use. Fast blinking of the Status LED indicates that firmware upgrade is in progress. Please do NOT unplug the power while the Status LED blinking rapidly. You can click basic or advanced to return to the configuration page when upgrade is completed.

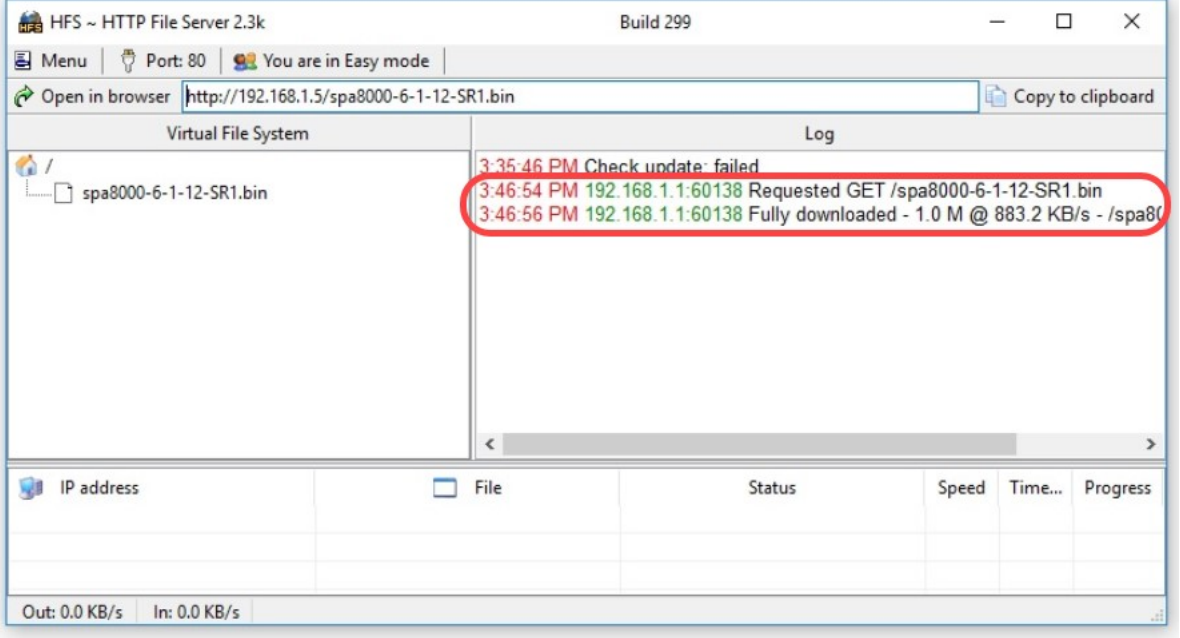

ةيقرت دعب .ةتباثلا جماربلا ةيقرت ةيلمع لمتكت ىتح قئاقد عضب رظتنا :**ةظحالم** .(LAN (ةيلحملا 8000SPA ةكبشب صاخلا IP ناونع ريغتي دق ،تباثلا جمانربلا

### ذيفنتلل لباق فلم مادختساب ةتباثلا جماربلا ةيقرت ءارجإ (.exe) ľ

ىلإ جاتحت كلذل ،zip قيسنتب رفوتي .ةتباثلا جماربلل فلم ثدحأ ليزنتب مق 1. ةوطخلا كانهف ،ZIP تافJم لوحم كيدل نكي مل اذاً .هاندأ ةضورعملI ةعبرألI تافّلملا آ ضرعل **جارختسالI** .تنرتنإلا ربع ليزنتلل تارايخلا نم ديدعلا

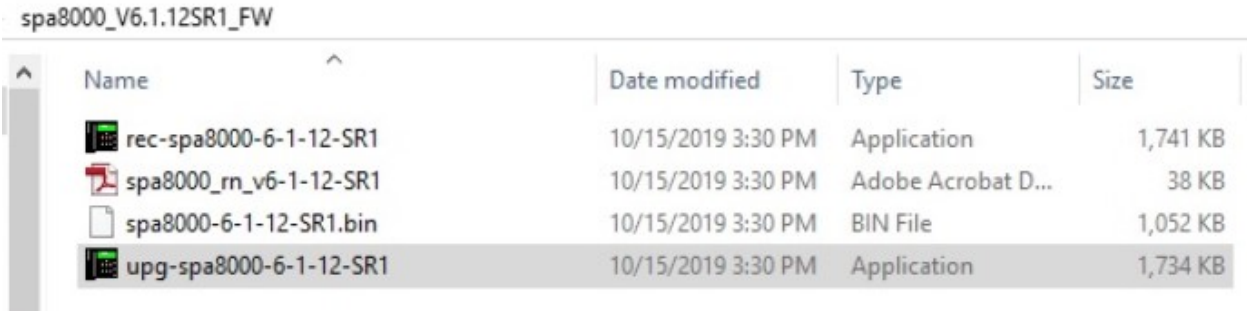

رهظت فوس 1.SR8000-6-1-12-SPA-UPG يذيفنتلا فلملا ىلع اجودزم ارقن رقنا 2. ةوطخلا .**ةعباتم** قوف رقنا .SPA8000 *تباثلا جمانربلا ةيقرت* ،ةقثبنم ةذفان

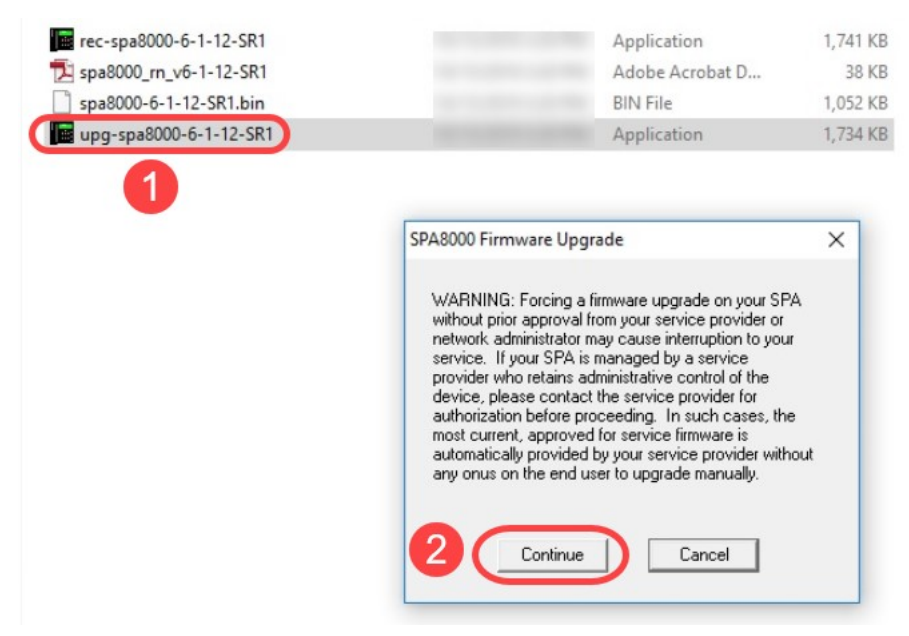

192.168.1.1. IP ناونع نوكي ةلاحلا هذه يف .ةادأ 8000SPA لا نم ناونع lan لا تلخد 3. ةوطخلا مت يتلا كلتل قلثامم اهنأ نم ققحت .ايئاقلت *كب صاخل IP ناونع* رايخ ءلم متيس 8000.SPA زاهجب ةلصتملا يصخشلا رتويبمكلاب ةصاخلا LAN ةكبش ةهجاو ىلع اهنيوكت .OK قوف رقناو

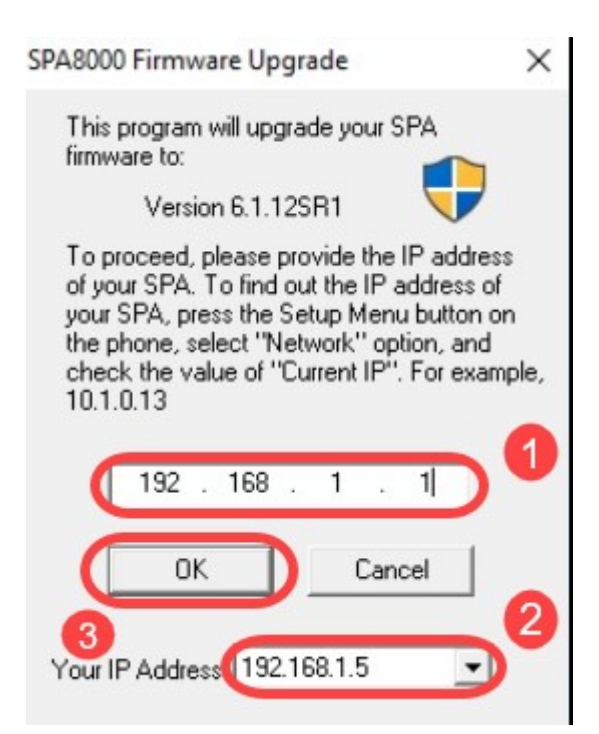

رادص! ،جم*انرب لا رادص! ،MAC ناونع* ،يلس لست لا مقررلا قي بطتلا بلجي فوس .4 ةوطخلا .**نيسحت** ةقطقط .لصتملا SPA8000 زاهج نم ايئاقلت *جتنملا مسا تامولعم*و *ةزهجأل*ا

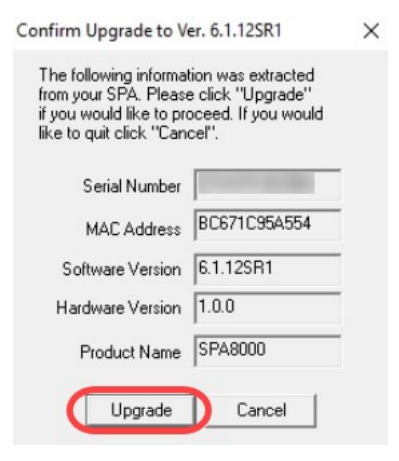

.ةيلمعلا عطاقت ال .ةتباثلا جماربلا ةيقرت ةيلمع أدبتس 5. ةوطخلا

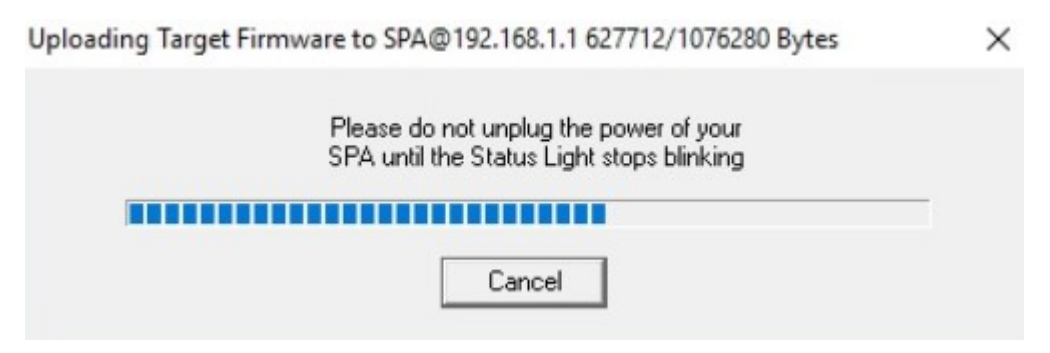

.ةشاشلا ىلع مالعإ ىلع لصحتس ،تباثلا جمانربلا ةيقرت ةيلمع لامتكا درجمب 6. ةوطخلا ةيقرت دعب .OK قوف رقناو .قيبطتلI ىلع تباثلI جمانربJJ رادصإ تامولعم ثدحأ سكعنتس 8000.SPA LAN ةكبشل IP ناونع ريغتي دق ،تباثلا جمانربلا

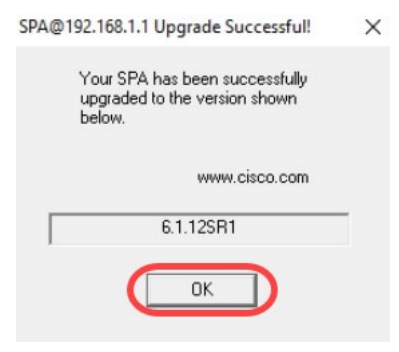

# ققحتلا

ةلاحلا < ةكبشلا ىلإ لقتنا .بيو ضرعتسم مادختساب 8000SPA زاهج ىلإ لوصولاب مق .6.1.12SR1 *جمان رب ل*ا رادص*إ* سكءيس .*جمان رب لا رادصإ* نم ققحتو

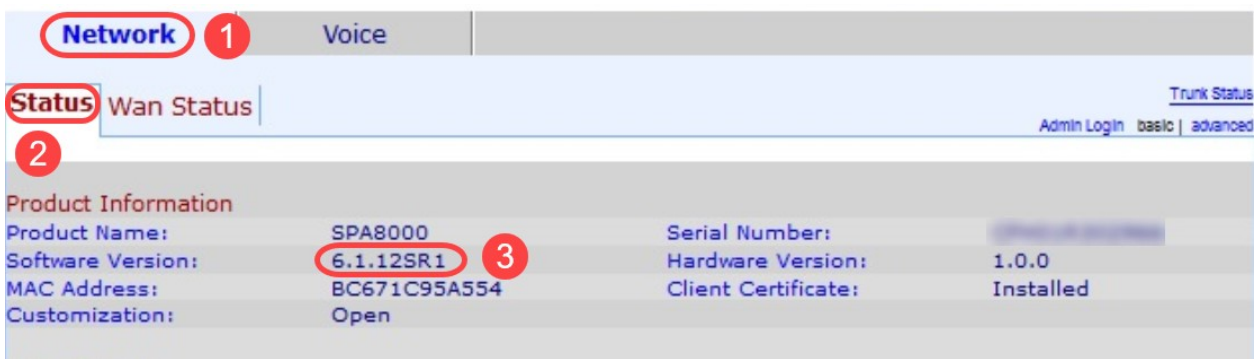

## رارقلا

1.SR 6.1.12 رادصإلا ىلإ 8000SPA ىلع تباثلا جمانربلا ةيقرتل ناطيسب نارايخ نآلا كيدل 8000:SPA ل ىرخأ ةديفم تاطابترإ

[ةيضارتفالا عنصملا تادادعإ ىلإ طبضلا ةداعإ :VoIP Business Cisco هجوملا](/content/en/us/support/docs/unified-communications/spa8000-8-port-ip-telephony-gateway/108824-pqa-108824.html)

[اهحالصإو SPA ءاطخأ فاشكتسأ](/content/en/us/support/docs/unified-communications/spa8000-8-port-ip-telephony-gateway/109123-pqa-109123.html)

<u>Cisco نم ةريءُصِ لI تاكرش ل VoIP هجوم ىلء اعم ةزهجألI ليصوت</u>

ةمجرتلا هذه لوح

ةي الآلال تاين تان تان تان ان الماساب دنت الأمانية عام الثانية التالية تم ملابات أولان أعيمته من معت $\cup$  معدد عامل من من ميدة تاريما $\cup$ والم ميدين في عيمرية أن على مي امك ققيقا الأفال المعان المعالم في الأقال في الأفاق التي توكير المالم الما Cisco يلخت .فرتحم مجرتم اهمدقي يتلا ةيفارتحالا ةمجرتلا عم لاحلا وه ىل| اًمئاد عوجرلاب يصوُتو تامجرتلl مذه ققد نع امتيلوئسم Systems ارامستناه انالانهاني إنهاني للسابلة طربة متوقيا.